## **RESETANLEITUNG.**

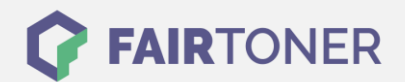

## **Brother HL-7050 N Toner Reset**

**Schritt-für-Schritt: So setzen Sie den Toner Ihres Druckers ganz einfach zurück!**

**TROMMEL RESET**

Nachdem Sie einen Toner Wechsel mit einem TN-5500 an Ihrem Brother HL-7050 N vollzogen haben, müssen Sie einen Toner Reset (Toner zurücksetzen) manuell durchführen. Befolgen Sie bitte genau die folgende Anleitung um einen Brother HL-7050 N Toner Reset durchzuführen.

- 1. Schalten Sie den Brother HL-7050 N ein
- 2. Drücken Sie gleichzeitig die GO und + Taste
- 3. Das RESET PARTS LIFE Menü startet
- 4. Wählen Sie DEVELOPER mit den +/- Tasten
- 5. Bestätigen Sie mit der SET-Taste

Der Brother HL-7050 N Toner Reset wurde abgeschlossen und das Zählwerk zurückgesetzt.

## **Verbrauchsmaterial für Brother HL-7050 N Drucker bei FairToner**

Bei [FairToner](https://www.fairtoner.de/) können Sie die passenden Brother TN-5500 Toner für Ihren Brother HL-7050 N Drucker kaufen.

- [Brother HL-7050 N Toner](https://www.fairtoner.de/toner/brother-toner/brother-hl-7050-n-toner/)
- [Brother TN-5500 Toner](https://www.fairtoner.de/oem/brother-tn-5500-toner/)

**FAIRTONER.DE ONLINESHOP / SOFORTHILFE / RATGEBER**

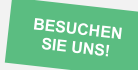

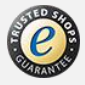